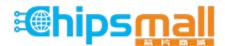

Chipsmall Limited consists of a professional team with an average of over 10 year of expertise in the distribution of electronic components. Based in Hongkong, we have already established firm and mutual-benefit business relationships with customers from, Europe, America and south Asia, supplying obsolete and hard-to-find components to meet their specific needs.

With the principle of "Quality Parts, Customers Priority, Honest Operation, and Considerate Service", our business mainly focus on the distribution of electronic components. Line cards we deal with include Microchip, ALPS, ROHM, Xilinx, Pulse, ON, Everlight and Freescale. Main products comprise IC, Modules, Potentiometer, IC Socket, Relay, Connector. Our parts cover such applications as commercial, industrial, and automotives areas.

We are looking forward to setting up business relationship with you and hope to provide you with the best service and solution. Let us make a better world for our industry!

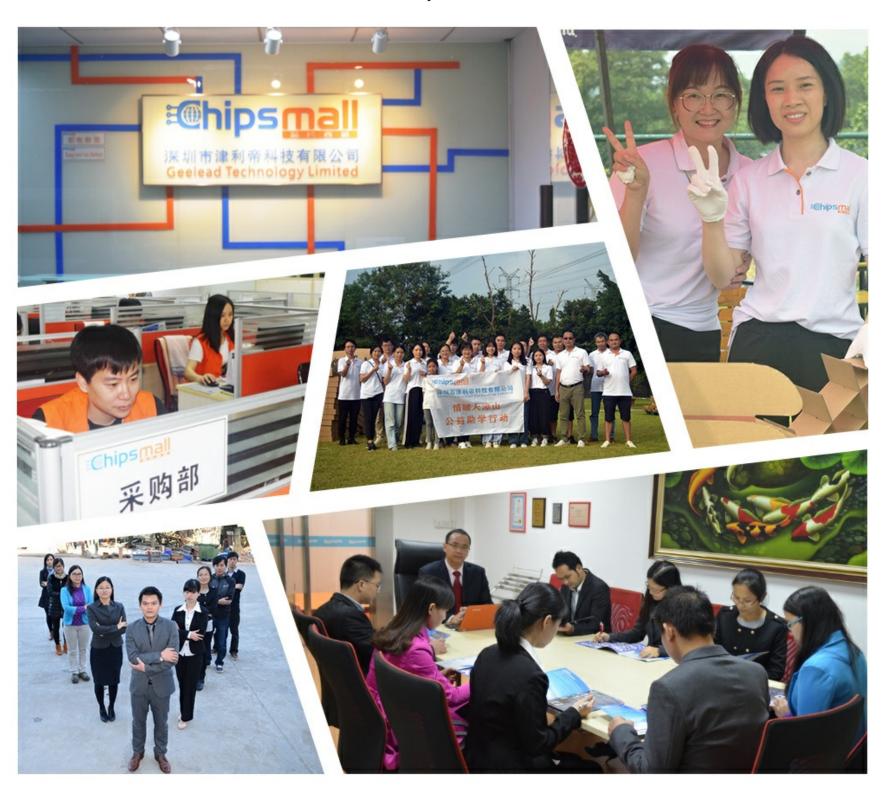

# Contact us

Tel: +86-755-8981 8866 Fax: +86-755-8427 6832

Email & Skype: info@chipsmall.com Web: www.chipsmall.com

Address: A1208, Overseas Decoration Building, #122 Zhenhua RD., Futian, Shenzhen, China

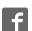

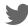

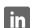

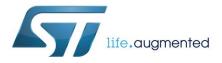

# UM1857 User manual

# Stepper motor driver expansion board based on L6474 for STM32 Nucleo

#### Introduction

The X-NUCLEO-IHM01A1 is a stepper motor driving board based on the L6474.

It provides an affordable and easy-to-use solution for driving stepper motors in your STM32 Nucleo project.

The advanced current control of the L6474 and the complete set of protections guarantee high performance and robustness.

The X-NUCLEO-IHM01A1 is compatible with the Arduino UNO R3 connector on the ST Morpho connector.

More boards of the same type can be stacked easily to drive up to three stepper motors with a single STM32 Nucleo board.

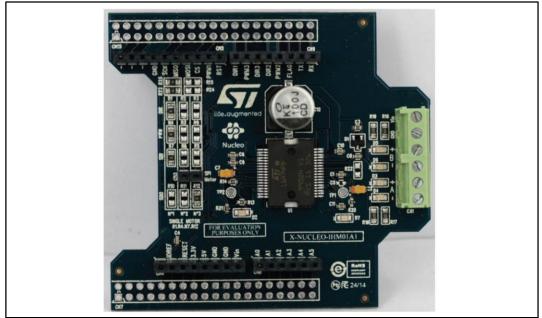

Figure 1: X-NUCLEO-IHM01A1 board

March 2015 DocID027377 Rev 2 1/9

Contents UM1857

## Contents

| 1 | Getting started  Hardware description and configuration |                                                      |   |
|---|---------------------------------------------------------|------------------------------------------------------|---|
| 2 |                                                         |                                                      |   |
|   | 2.1                                                     | Selecting the chip select and clock lines of the SPI | 6 |
|   | 2.2                                                     | Multi motor configuration                            | 6 |
| 3 | Revisio                                                 | n history                                            | 8 |

UM1857 Getting started

### 1 Getting started

The X-NUCLEO-IHM01A1 expansion board is a stepper motor driver covering a wide range of applications.

The maximum ratings are:

- Power stage supply voltage (VS) from 8 V to 45 V
- Motor phase current up to 3 A rms

To start your project with the board:

- 1. Check the jumper position in accordance with your configuration (see *Section 2: "Hardware description and configuration"*).
- 2. Connect the board to the STM32 Nucleo board with the connector:
  - a. Arduino UNO R3 for the X-NUCLEO-IHM01A1.
  - b. ST Morpho for the X-NUCLEO-IHM01A.

Up to three expansion boards can be stacked on the same STM32 Nucleo board, as described in *Section 2.2: "Multi motor configuration"*.

- 1. Supply the board through input 1 (VS) and 2 (ground) of the connector CN1.
- 2. The power OK (green) and fault (red) LEDs turn on.
- 3. Develop your application using the examples provided with the firmware library.

Further support material is available on the L6474 and STM32 Nucleo web pages (www.st.com/stm32nucleo).

### 2 Hardware description and configuration

The *Figure 2: "Jumpers and connectors position"* shows the position of the connectors and the configuration jumpers of the board.

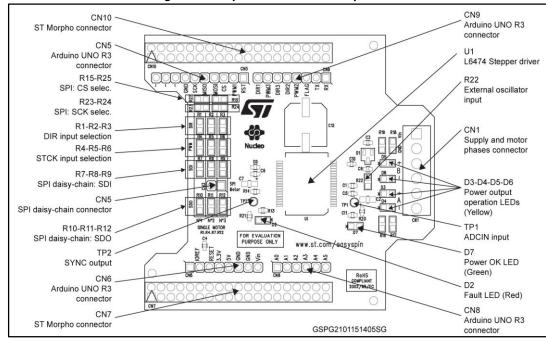

Figure 2: Jumpers and connectors position

The following tables provide the connector details for the Arduino UNO R3 and ST Morpho, respectively.

Connector Pin<sup>(1)</sup> Signal Remarks L6474 1 STBY\\RESET See Section 2.1: "Selecting the chip select and clock 2 PWM1 lines of the SPI" 3 SPI CS See Section 2.2: "Multi motor configuration" CN<sub>5</sub> 4 SPI MOSI See Section 2.1: "Selecting the chip select and clock lines of the SPI" 5 SPI MISO 6 SPI SCK See Section 2.2: "Multi motor configuration" 7 Ground L6474 FLAG 3 output See Section 2.2: "Multi motor configuration" and Section 4 PWM2\\SPI SCK 2.1: "Selecting the chip select and clock lines of the SPI" CN9 DIR2 5 DIR<sub>3</sub> See Section 2.2: "Multi motor configuration" 6 7 PWM3

Table 1: Arduino UNO R3 connector table

| Connector | Pin <sup>(1)</sup> | Signal | Remarks                                                                 |
|-----------|--------------------|--------|-------------------------------------------------------------------------|
|           | 8                  | DIR1   |                                                                         |
|           | 2                  | VDD    |                                                                         |
| CN6       | 6                  | Ground |                                                                         |
|           | 7                  | Ground |                                                                         |
| CN8       | 3                  | SPI CS | See Section 2.1: "Selecting the chip select and clock lines of the SPI" |

#### Notes:

Table 2: ST Morpho connector table

| Table 2. 51 Morphio connector table |                    |                      |                                                                                                    |  |
|-------------------------------------|--------------------|----------------------|----------------------------------------------------------------------------------------------------|--|
| Connector                           | Pin <sup>(1)</sup> | Signal               | Remarks                                                                                                    |  |
|                                     | 9                  | Ground               |                                                                                                    |  |
|                                     | 11                 | SPI SCK              | See Section 2.1: "Selecting the chip select and clock lines of the SPI"                                              |  |
|                                     | 13                 | SPI MISO             | See Section 2.2: "Multi motor configuration"                                                                         |  |
|                                     | 15                 | SPI MOSI             | See Section 2.2: "Multi motor configuration"                                                                         |  |
|                                     | 17                 | SPI CS               | See Section 2.1: "Selecting the chip select and clock lines of the SPI"                                              |  |
|                                     | 19                 | PWM1                 | See Section 2.2: "Multi motor configuration"                                                                         |  |
| CN10                                | 21                 | L6474<br>STBY\\RESET |                                                                                                    |  |
|                                     | 23                 | DIR1                 |                                                                                                    |  |
|                                     | 25                 | PWM3                 | Coo Cootion C.O. "Adulti mater and forwation"                                                                        |  |
|                                     | 27                 | DIR3                 | See Section 2.2: "Multi motor configuration"                                                                         |  |
|                                     | 29                 | DIR2                 |                                                                                                    |  |
|                                     | 31                 | PWM2                 | See Section 2.1: "Selecting the chip select and clock lines of the SPI" and Section 2.2: "Multi motor configuration" |  |
|                                     | 33                 | L6474 FLAG<br>output |                                                                                                    |  |
|                                     | 12                 | VDD                  |                                                                                                    |  |
|                                     | 20                 | Ground               |                                                                                                    |  |
| CN7                                 | 22                 | Ground               |                                                                                                    |  |
|                                     | 32                 | SPI CS               | See Section 2.1: "Selecting the chip select and clock lines of the SPI"                                              |  |

### Notes:

 $<sup>^{(1)}\!</sup>$ All the non-listed pins are not connected.

<sup>&</sup>lt;sup>(1)</sup>All the non-listed pins are not connected.

### 2.1 Selecting the chip select and clock lines of the SPI

The chip select and the clock lines of the SPI interface can be selected through dedicated resistors as indicated in *Table 3: "Chip select line selection"* and *Table 4: "Chip select line selection"*.

Table 3: Chip select line selection

| R15         | R25         | CS line                          |
|-------------|-------------|----------------------------------|
| Not mounted | 0R          | CN5 pin 3, CN10 pin 17 (default) |
| 0R          | Not mounted | CN8 pin 3, CN7 pin 32            |

Table 4: Chip select line selection

| R23         | R24         | CS line                         |
|-------------|-------------|---------------------------------|
| 0R          | Not mounted | CN5 pin 6, CN10 pin 9 (default) |
| Not mounted | 0R          | CN9 pin 4, CN10 pin 31          |

When the alternative clock line is selected (CN9 pin 4, CN10 pin 31) the PWM2 signal is no longer available for multi-motor configurations (see *Section 2.2: "Multi motor configuration"*).

### 2.2 Multi motor configuration

The expansion boards can be stacked on a single STM32 Nucleo board in order to drive up to three stepper motors (one for each motor).

The configuration can be changed by mounting the necessary resistors from R1 to R12 as listed in the *Table 5*. The other resistors are not mounted.

By default, the stepper driver board is configured for a single motor setup, so board configurations for multi-motor setups must be changed before stacking the boards on the STM32 Nucleo.

Table 5: Multi-motor setup table

| Number of motors | Board      | STCK\\DIR  | Mounted resistors (0R) |
|------------------|------------|------------|------------------------|
| 1                | -          | PWM1\\DIR1 | R1, R4, R7, R12        |
| 2                | 1 (bottom) | PWM1\\DIR1 | R1, R4, R7, R10        |
| 2                | 2 (top)    | PWM2\\DIR2 | R2, R5, R8, R12        |
|                  | 1 (bottom) | PWM1\\DIR1 | R1, R4, R7, R10        |
| 3                | 2          | PWM2\\DIR2 | R2, R5, R8, R11        |
|                  | 3 (top)    | PWM3\\DIR3 | R3, R6, R9, R12        |

If the alternative SPI clock line is selected (see *Section 2.1: "Selecting the chip select and clock lines of the SPI"*) the PWM2 step clock is no longer available and the multi-motor setup is limited to two motors maximum.

The *Table 6: "Multi-motor setup with alternative SPI clock line"* shows the proper configuration in this case.

477

Table 6: Multi-motor setup with alternative SPI clock line

| Number of motors | Board      | STCK\\DIR  | Mounted resistors (0R) |
|------------------|------------|------------|------------------------|
| 0                | 1 (bottom) | PWM1\\DIR1 | R1, R4, R7, R10        |
| 2                | 2 (top)    | PWM3\\DIR2 | R2, R6, R8, R12        |

Revision history UM1857

# 3 Revision history

Table 7: Document revision history

| Date        | Revision | Changes                               |
|-------------|----------|---------------------------------------|
| 16-Mar-2015 | 1        | Initial release.                      |
| 30-Mar-2015 | 2        | Updated Section 1: "Getting started". |

#### **IMPORTANT NOTICE - PLEASE READ CAREFULLY**

STMicroelectronics NV and its subsidiaries ("ST") reserve the right to make changes, corrections, enhancements, modifications, and improvements to ST products and/or to this document at any time without notice. Purchasers should obtain the latest relevant information on ST products before placing orders. ST products are sold pursuant to ST's terms and conditions of sale in place at the time of order acknowledgement.

Purchasers are solely responsible for the choice, selection, and use of ST products and ST assumes no liability for application assistance or the design of Purchasers' products.

No license, express or implied, to any intellectual property right is granted by ST herein.

Resale of ST products with provisions different from the information set forth herein shall void any warranty granted by ST for such product.

ST and the ST logo are trademarks of ST. All other product or service names are the property of their respective owners.

Information in this document supersedes and replaces information previously supplied in any prior versions of this document.

© 2015 STMicroelectronics - All rights reserved

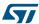